# タブレットPCを活用し,長島町の水産業を調べ発信しよう

-言語活動を取り入れたICT活用の在り方-

### 1.はじめに

5年生の社会科に「水産業のさかんな静岡県」という 単元がある。社会科では,資料活用能力を育てること が重視されている。グラフを読みとるスキルを育てる ために,パワーポイントで作成したグラフ等が入った コンテンツを作成した。一人一台ずつタブレット PC を使って,授業を行うことにした。特に,複数の資料 を読み取る場合,タブレットで資料を提示しつつグル ープで学び合いながら,情報活用能力の育成を目指し た。

また,本校の総合的な学習の時間に「長島物知り博 士になろう」という単元がある。長島町は,水産業の 盛んな地域である。社会科で学習したことを生かし, タブレット PC を使って,ブリの養殖日本一である町 の様子を取材した。それらを新聞, 観光動画や HP に まとめて発信した。これらの活動を通して、児童たち が,ふるさとである長島町に誇りをもつことを期待し て実践を行った。

## 2. 実践について

### (1) 社会科と総合の合科指導計画

5年生社会科「水産業のさかんな静岡県」の単元と, 総合的な学習の時間「長島物知り博士になろう」の合 科指導の実践。単元構成は,社会科で学んだ水産業の 知識やグラフや資料の読み取りの力を生かして、地元 である長島町の水産業について調べ,まとめ,発表す るものである。

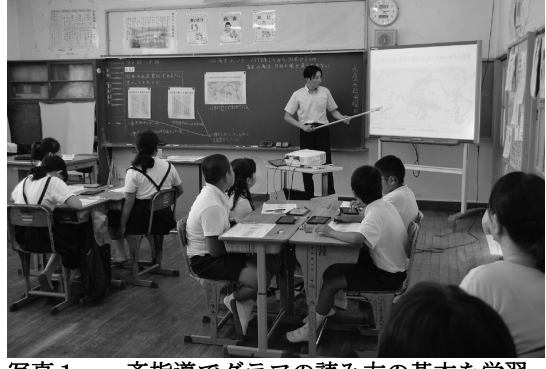

# 写真1 一斉指導でグラフの読み方の基本を学習

#### (2)単元序盤(社会科)

単元序盤の社会科の授業では,児童一人一台のタブ レット PC に,動画や静止画やグラフなどを取り入れ た自作のパワーポイントで作成したコンテンツをマイ クロ SD カードにデータを保存して活用した。タブレ ット PC に必要な情報を保存することによって,児童 たちが調べ学習を行う際,ネット上の余計な情報で迷 ったり,必要な情報を探し出せなかったりすることを 防ぐことによって,効率よくでき学習効果を高めるこ とができた。コンテンツを作成する際,教科書や資料 集だけの写真や表記では児童が中々理解できないであ ろうことを動画や静止画を入れた。例えば,5年生の 社会科で,「トレーサビリティー」という言葉が教科 書に記述されている。しかし,文字だけで説明されて

# 鹿児島県長島町立城川内小学校 教諭 松岡 高史 Mappy20032003jp@gmail.com

# キーワード:タブレット PC 小学校 総合 社会

いるため,児童は,「トレーサビリティー」がどのよ うなものかイメージすることが難しい。そこで,コン テンツにトレーサビリティーに関する写真や説明を加 えることによって,理解を助けることができる。更に, タブレット PC を使ってパワーポイントで作成したコ ンテンツを表示する場合,できるだけ操作がシンプル になるように動画以外は PDF ファイルで閲覧のみに した。タブレットのコンテンツは,あくまでも補助資 料の一部として活用することを心掛けた

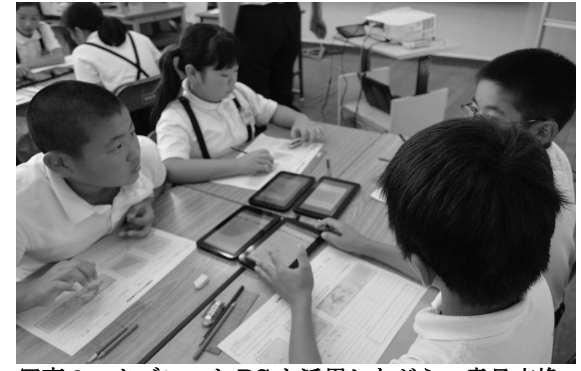

写真2 タブレット PC を活用しながら,意見交換 をしている様子

児童は,「かつお漁」についてほとんど知識がない。 教科書や資料集に,写真は掲載してあるが,それだけ で漁の様子をイメージできない児童もいる。そこで, かつお漁の動画を短く編集し,見せることによって, 「かつおの一本釣り」と「巻き網漁」の違いを一目で 理解させることができた。この場合は,電子黒板を使 って,一斉に視聴させた。

本単元には,「2つのグラフからどのようなことが 言えるのか」といったグラフの読み取りを指導する時 間がある。この場合は,ペア学習でタブレット PC を 活用する。A児はグラフ①を提示し、B児はグラフ② を提示する。二人で二台のタブレット PC を見ながら 話し合うことができる。言語活動を取り入れることに より,二つのグラフからどのようなことが言えるのか を読み取りやすくなる。

また,グラフや資料の読み取りが苦手な児童のため, 参考になるページを挿入した。この場合は,一人で調 タブレット PC を活用して調べる活動をする。このよ うにすることで,個に応じた学習を進めることができ た。

## (3)単元中盤(総合)

単元中盤では,児童一人一台のタブレット PC をも って,長島町漁業や漁業関連施設の見学へ行った。タ ブレットにあるカメラ機能を使い,動画を撮ったり, 静止画を撮ったりしながら,「まとめ」のための資料 を収集した。事前に,撮影した動画は,今後1分間の 観光動画にまとめたり、静止画は、HP や新聞にまと める活動の資料として活用したりすることを伝えた。 そうすることで、グループで効果的に伝えるには、ど のような写真等が必要になるかを話し合いながら撮影

CEC成果発表会

することができていた。

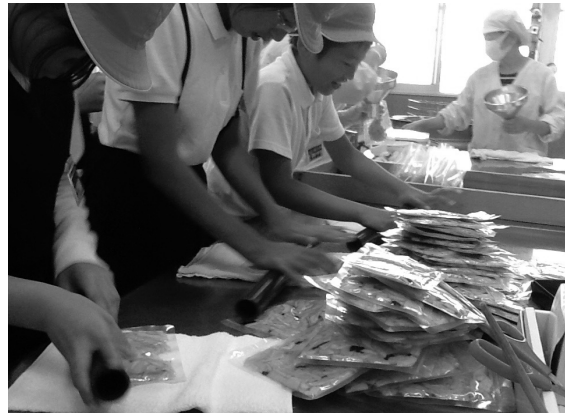

写真3 児童がタブレット PC を活用し、見学の様 子を撮影した写真

#### (4)単元終盤(総合)

単元終盤では,観光動画とホームページ,新聞にま とめる作業を行った。長島町は,「ブリ」の養殖が日 本一であり,水産業が盛んである。故郷のことを知り, 故郷に誇りをもって発信できることを意識させた。

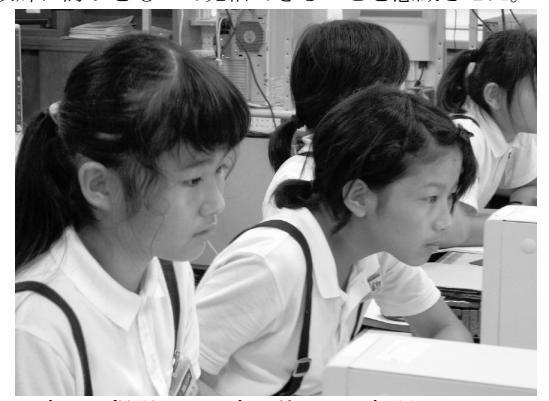

 写真4 撮影した写真を使って,新聞にまとめてい る様子

まず,総合的な学習の時間を使って,地元の長島町 の水産業と静岡県の水産業を比較した「新聞」を作る 学習を行った。学校のパソコンにあらかじめはインス トールしてある,統合ソフトの新聞作成ソフトを使用 した。社会科で学習した「養殖業」や「栽培漁業」「植 林」などの観点で,長島町の水産業について調べた。 児童の興味によってグループを編成し、協力しながら 一人ずつ新聞を作成することができた。

次に,作成した新聞の内容をもとに,写真などを更 に取り込み,ホームページ形式にまとめ発表した。 しかし,パンフレットやインターネットによる資料だ けで作成したものであり,実感を伴っていなかった。 そこで,児童が町内の観光名所等へ行き,タブレット PC を使い、動画や静止画で撮影し、それらを編集し観 光ビデオを作成・発表する学習を行った。この学習を 通じて、ICT を効果的に活用し、課題や目的に応じた 情報手段の適切な活用や,受け手の状況も踏まえて発 信できるといった,情報活用の実践力を中心とした情 報活用能力の育成も行うことができると考えた。

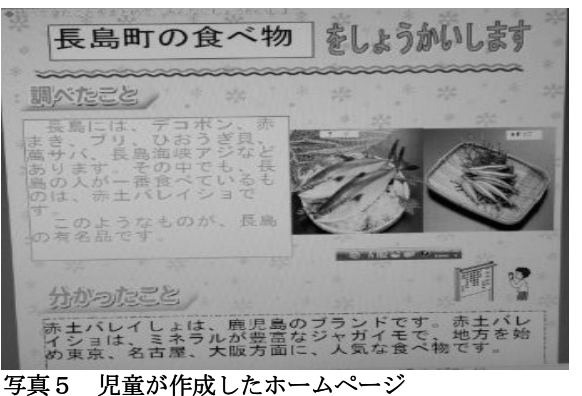

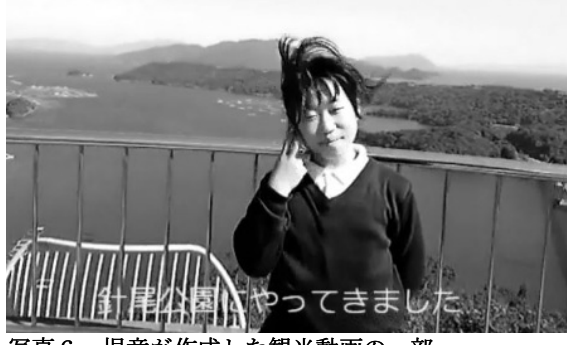

写真6 児童が作成した観光動画の一部

#### 3.成果

児童は,これまでも社会科をはじめ,他教科でもタ ブレット PC やパソコンを使ったことがあったので, 機器の操作はスムーズにできていた。これまでは、各 児童にタブレット PC1台, パソコン1台あるため, 一人一人が黙々と作業を進めることが多かった。今回 の実践では,ICT 機器を活用しながら,言語活動が活 発に行われるようペア学習やグループ学習を意図的に 取り入れた。このことによって,児童同志での意見交 換の場面が多くなり,「自分の考えを更に深めること ができた」,「友だちと相談しながらできるので、楽 しい」という感想がとても増えた。

地元の漁業や水産加工場を見学する際,タブレット PC を活用し,動画や静止画を撮影した。一人一人が, 見学後に自分が見て感動したことや気になったことを, 自分が撮影した写真でまとめることができるので,一 人一人オリジナルのまとめができた。まとめる際もで きるだけ,児童の力だけで行うようにした。

児童は,これまでも長島町がブリの養殖日本一であ ることを知ってはいたが,実感の伴わない「知識」と してのものであった。今回の学習を通して,社会科で 学習した知識と総合的な学習の時間で調べたことをリ ンクさせることによって,「実感のある」知識とする ことができた。実際に水産業に従事する方にインタビ ューをすることによって,様々な工夫や苦労を知るこ とができたようだ。また,水産業に従事されている方 も,小学生が水産業に興味をもってくれていることに 関して,とても喜んでいらした。

児童は,自分たちの町の産業やよさを知ることによ り,自分たちの町への愛着や誇りをもつようになって きたようである。